"Homens são de Marte, mulheres são de Vênus e computadores são do inferno.

# **Lendo entradas e realizando branches**

Paulo Ricardo Lisboa de Almeida

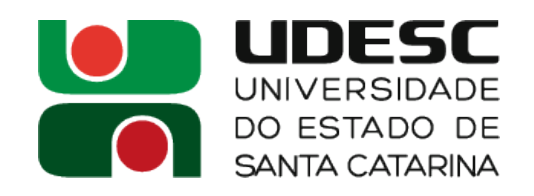

# **Observações sobre o PIC**

- Para transplantar o que será discutido na aula de hoje
	- Aprenda sobre portas de dreno aberto no PIC
		- http://prlalmeida.com.br/microprocessadores2019-02/Aula20.pdf
	- Veja como funciona o I/O no PIC e os branches
		- http://prlalmeida.com.br/microprocessadores2019-02/Aula21.pdf

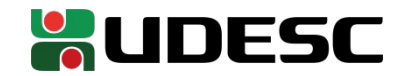

# **Monte o circuito** veja a posição dos pinos no manual!!!

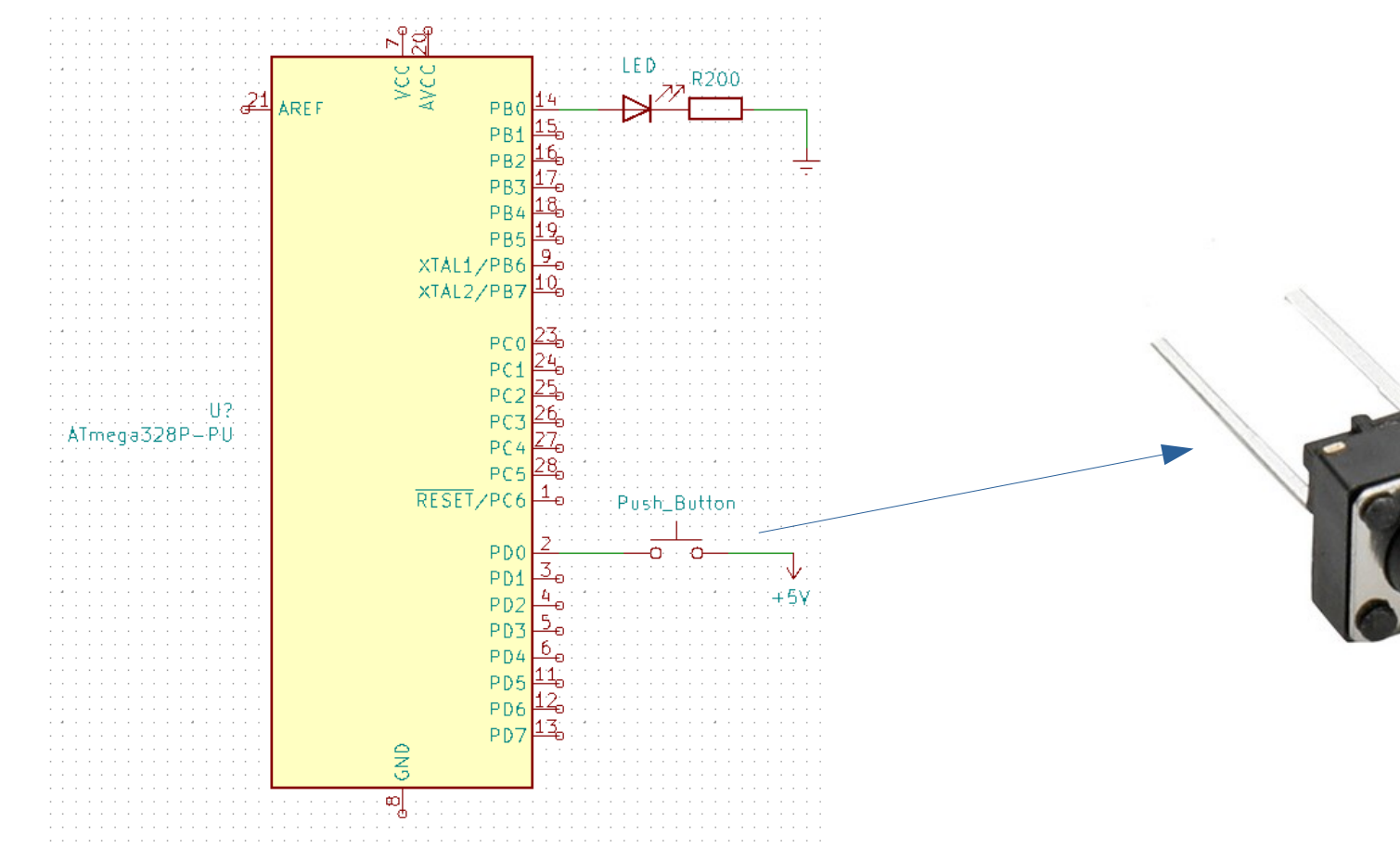

**WAS** UDESC

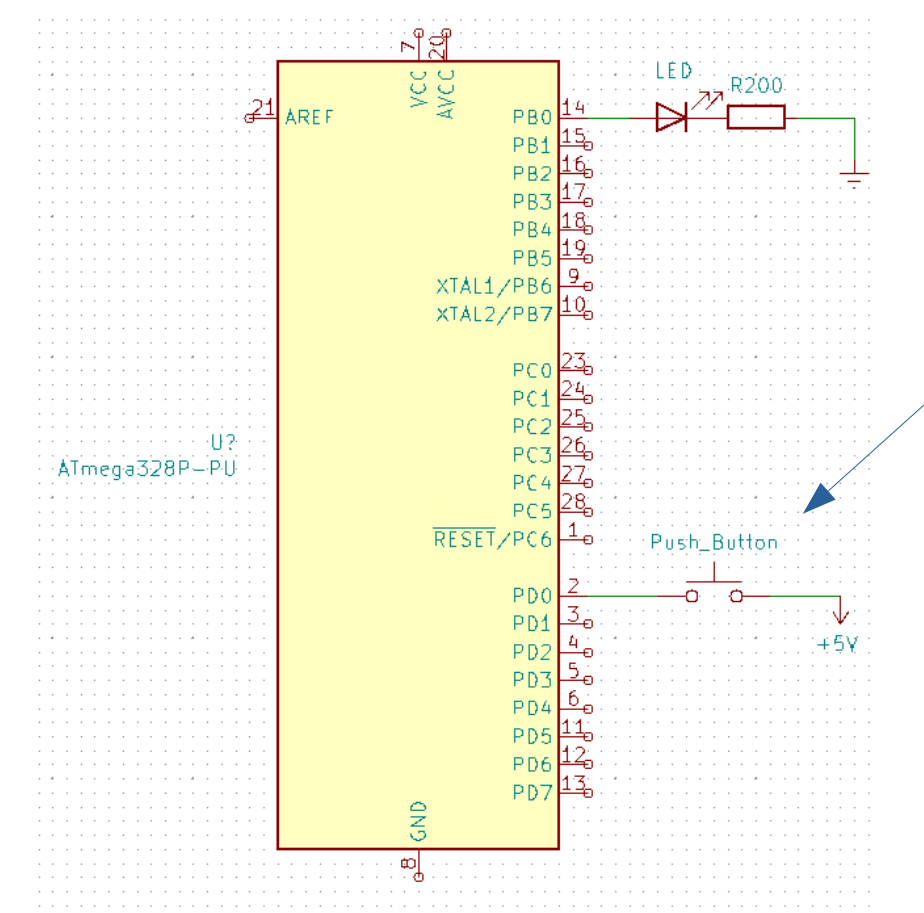

Quando pressionamos o botão, 5V são enviados para PD0 (1 lógico).

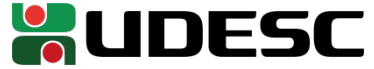

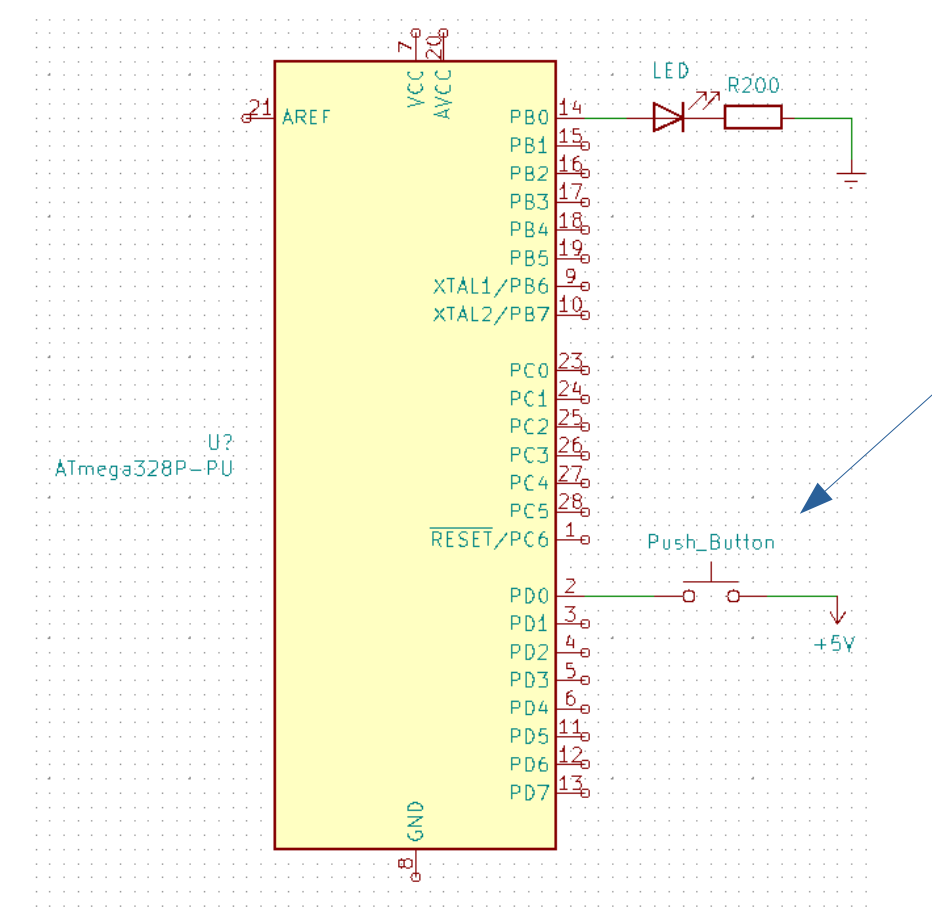

#### **WAS** UDESC

E quando o botão não está pressionado?

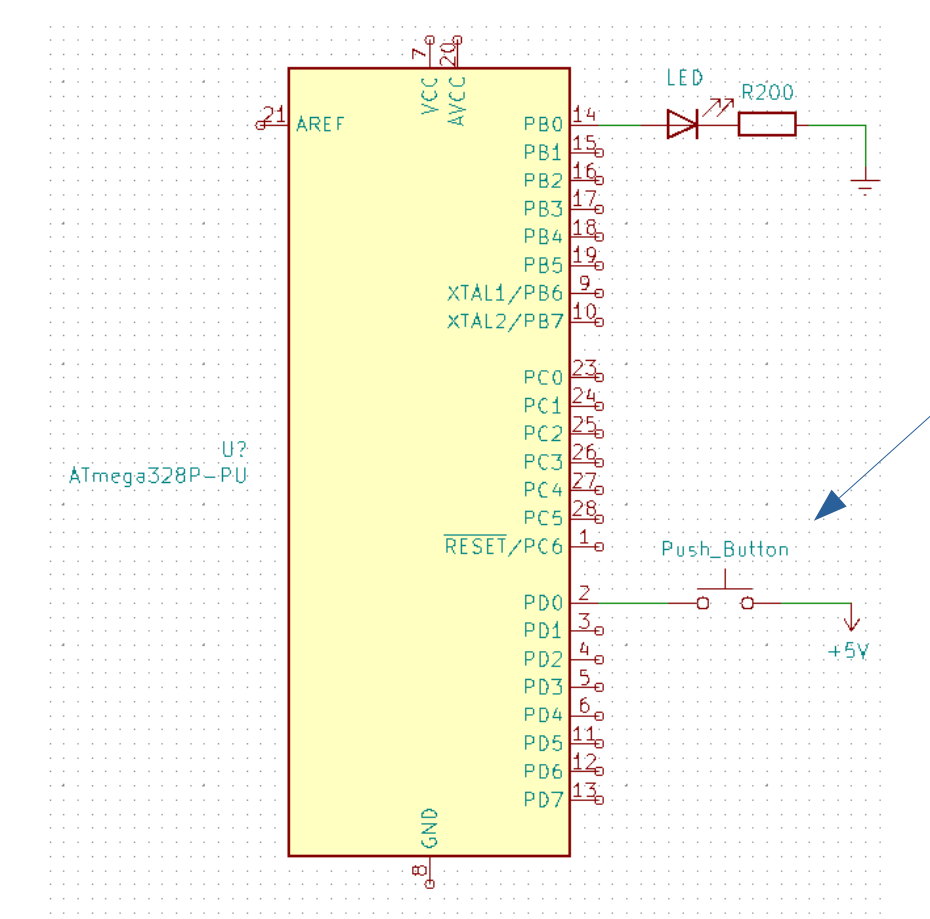

Quando o botão não está pressionado, PD0 não está conectado a nada. Temos um **sinal flutuante**. Não temos certeza do que está entrando em PD0. O fio "solto" pode estar operando como uma antena, e captando ruídos externos (e agora, é 0 ou 1???)

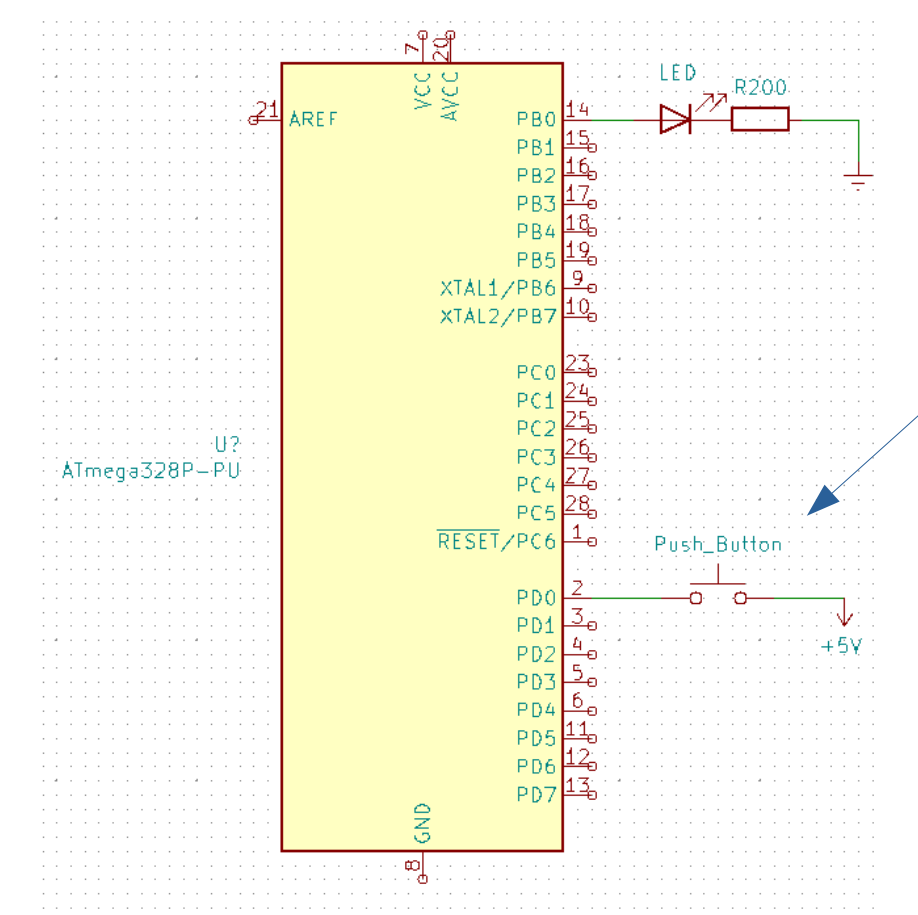

**WUDESC** 

Como resolver, para que quando o botão não estiver pressionado, 0 lógico seja enviado?

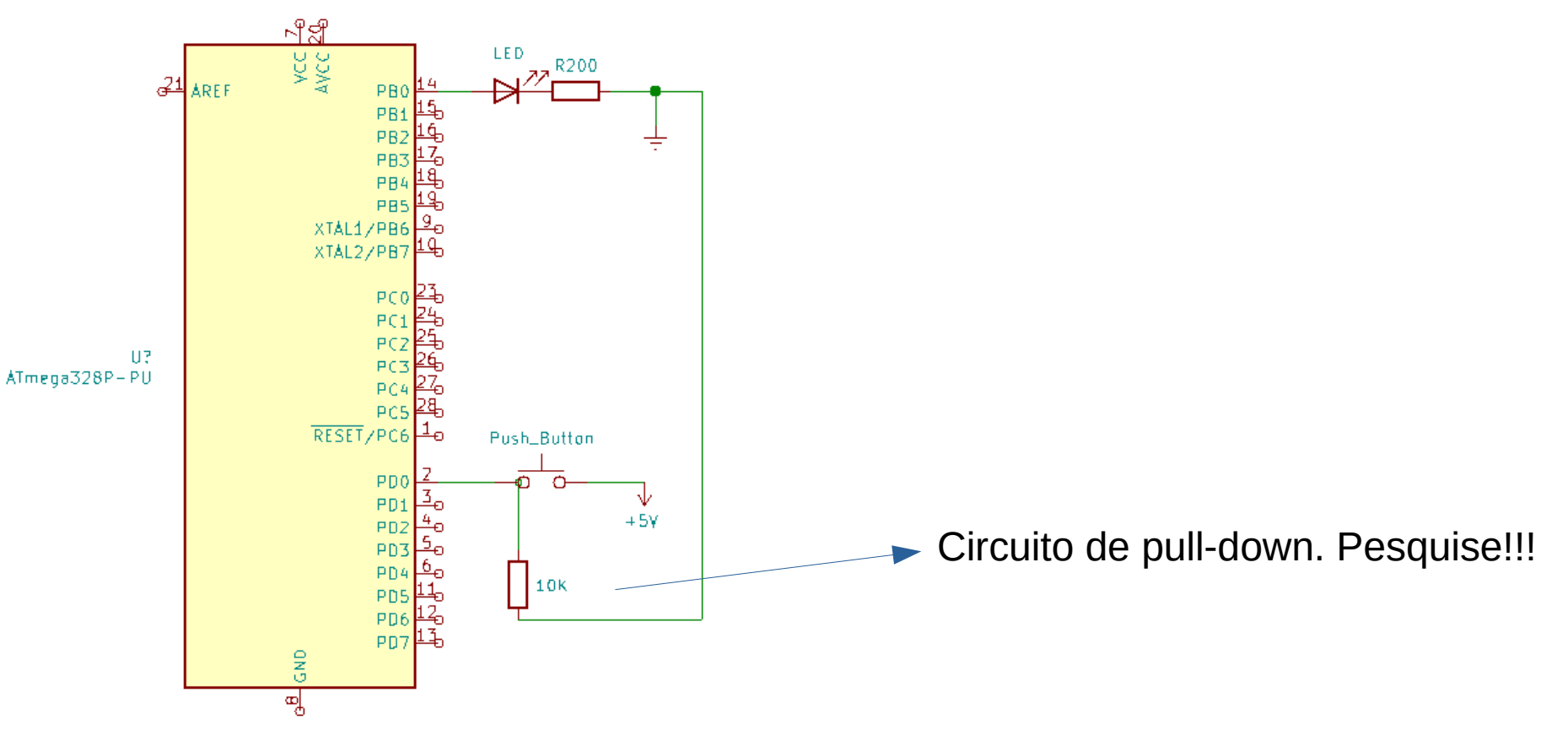

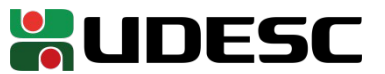

# **Verifique no Manual**

- Como fazer com que o **pino 0 da porta D** seja configurado como **entrada**
	- Quais registradores estão atrelados a Porta D?

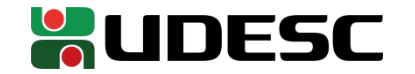

# **Verifique no Manual**

- Como fazer com que o **pino 0 da porta D** seja configurado como **entrada**
	- Quais registradores estão atrelados a Porta D?
	- Seção 14 do manual
	- A entrada e saída é **mapeada na memória**
		- DDRD
			- Endereço 0x0A
			- Bits controlam se temos entrada ou saída em cada pino da porta D
		- PORTD
			- $\cdot$  Endereço 0x0B
			- Bits controlam o que é **enviado** nos pinos da porta D
		- PIND
			- Endereço 0x09
			- Podemos ler PIND para saber se cada pino individual está lendo 0 ou 1 lógico

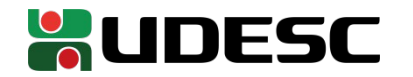

# **Diretiva .equ**

- Da mesma forma que no x86-64, podemos definir novos nomes para endereços de memória, registradores, … através de .equ
- Exemplo:
	- .equ DDRB, 0x04 .equ DDRD, 0x0A .equ PORTB, 0x05 .equ PIND, 0x09

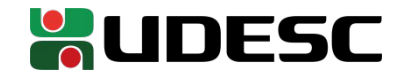

#### **Programa**

```
#constantes
.equ DDRB, 0x04
.equ DDRD, 0x0A
.equ PORTB, 0x05
.equ PIND, 0x09
    .global main
    .type main, @function
main:
    ldi r16,0b00000001 ;carrega 1 para r16
    out DDRB,r16 ;pino 0 de B como saída
    eor r16, r16 ;carrega 0 para r16
    out DDRD, r16 ;todos pinos de PORTD como entrada
LOOP:
    ldi r17, 0b00000000 ;carrega constante 0
    in r16, PIND
    sbrc r16,0 ;pule a prox. inst. se o bit 7 está setado
    inc r17 ;some 1 em r17
    out PORTB, r17
    jmp LOOP
```
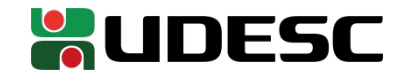

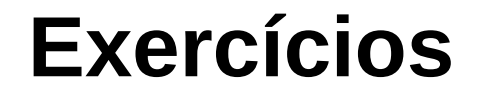

- 1.Ligue outro LED, agora em PB1. Ao pressionar o botão, o LED em PB0 deve acender, e o em PB1 apagar. Com o botão liberado, PB1 deve acender, e PB0 apagar.
- 2.Considere a rotina delay\_omic disponibilizada. Compreenda como essa rotina funciona. Crie um programa que fica em um loop infinito, onde um LED em PB0 pisca. Utilize a rotina disponibilizada. Pesquise sobre como funcionam as instruções *call* e *ret*.
- Para ambos exercícios, você deve submeter:
	- um vídeo curto do circuíto operando
	- O o código fonte de cada exercício
		- O fonte deve compilar normalmente utilizando o avr-gcc ou o MPLAB (se você estiver usando o PIC)

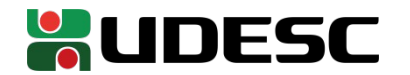

## **Referências**

- S. Naimi, S. Naimi, M. Mazidi. **The Avr Microcontroller and Embedded Systems Using Assembly and C.** 2010**.**
- **megaAVR® Data Sheet.** Microchip, 2018.
- **ATmega328P Automotive Complete Datasheet**. Microchip.
- **AVR Instruction Set Manual**. Microchip, 2016.
- D. Patterson; J. Henessy. **Organização e Projeto de Computadores**: **a Interface Hardware/Software.** 5a Edição. Elsevier Brasil, 2017.

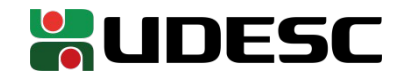